## You can access a copy of the course syllabuses CCO (Course Curriculum Outline) for any SLCC course through MyCE by clicking on the tab labeled "Course Syllabus":

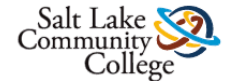

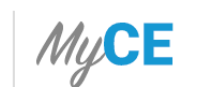

Welcome dzierse | Logout

═

## **Welcome to MyCE,**

Select an option below to continue

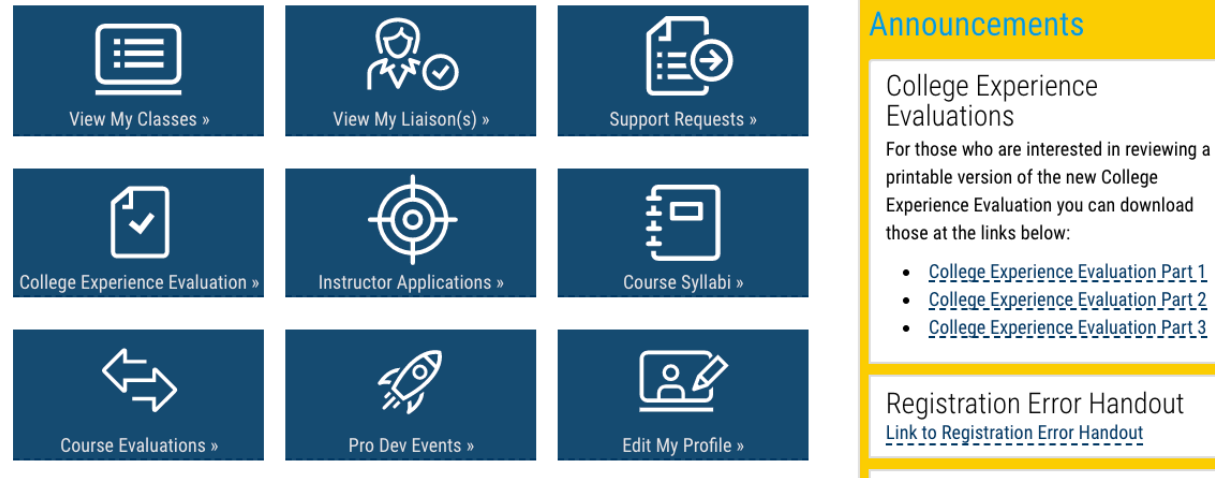

Self-Registration

## Use the search bar to find the listing for any SLCC course you teach:

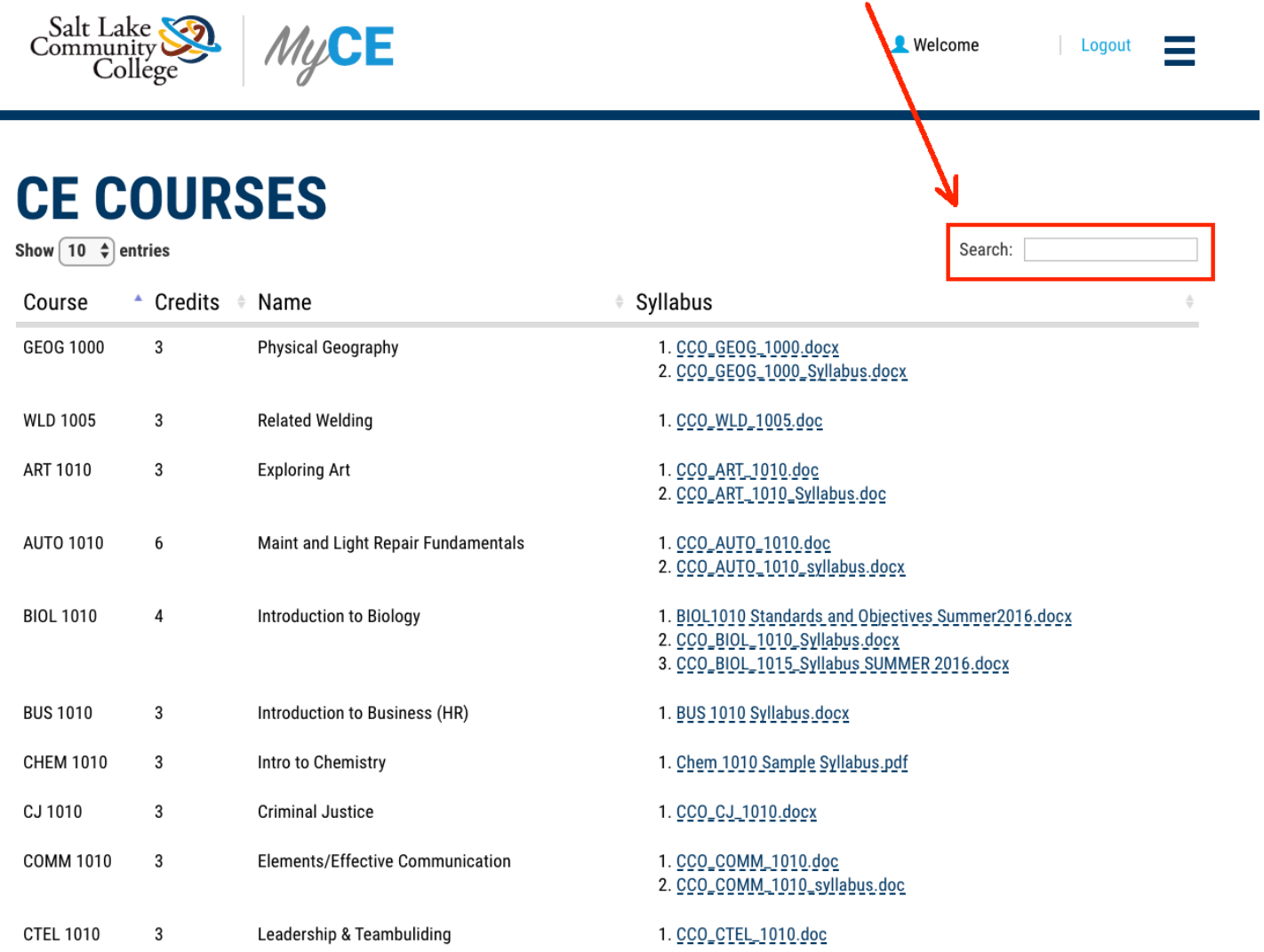

## You can download your course's syllabus/CCO by clicking on the links on the files listed under the field labeled "Syllabus":

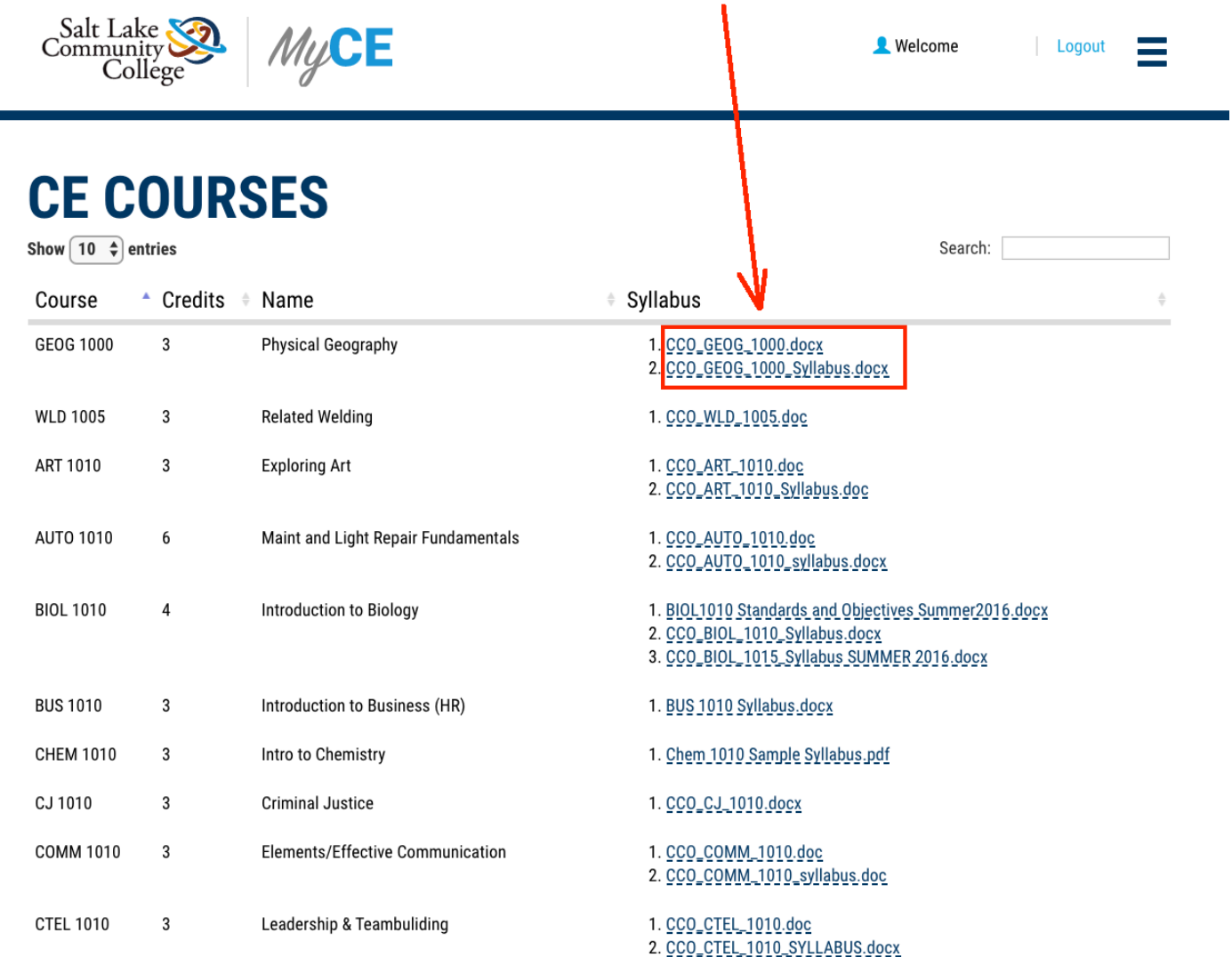